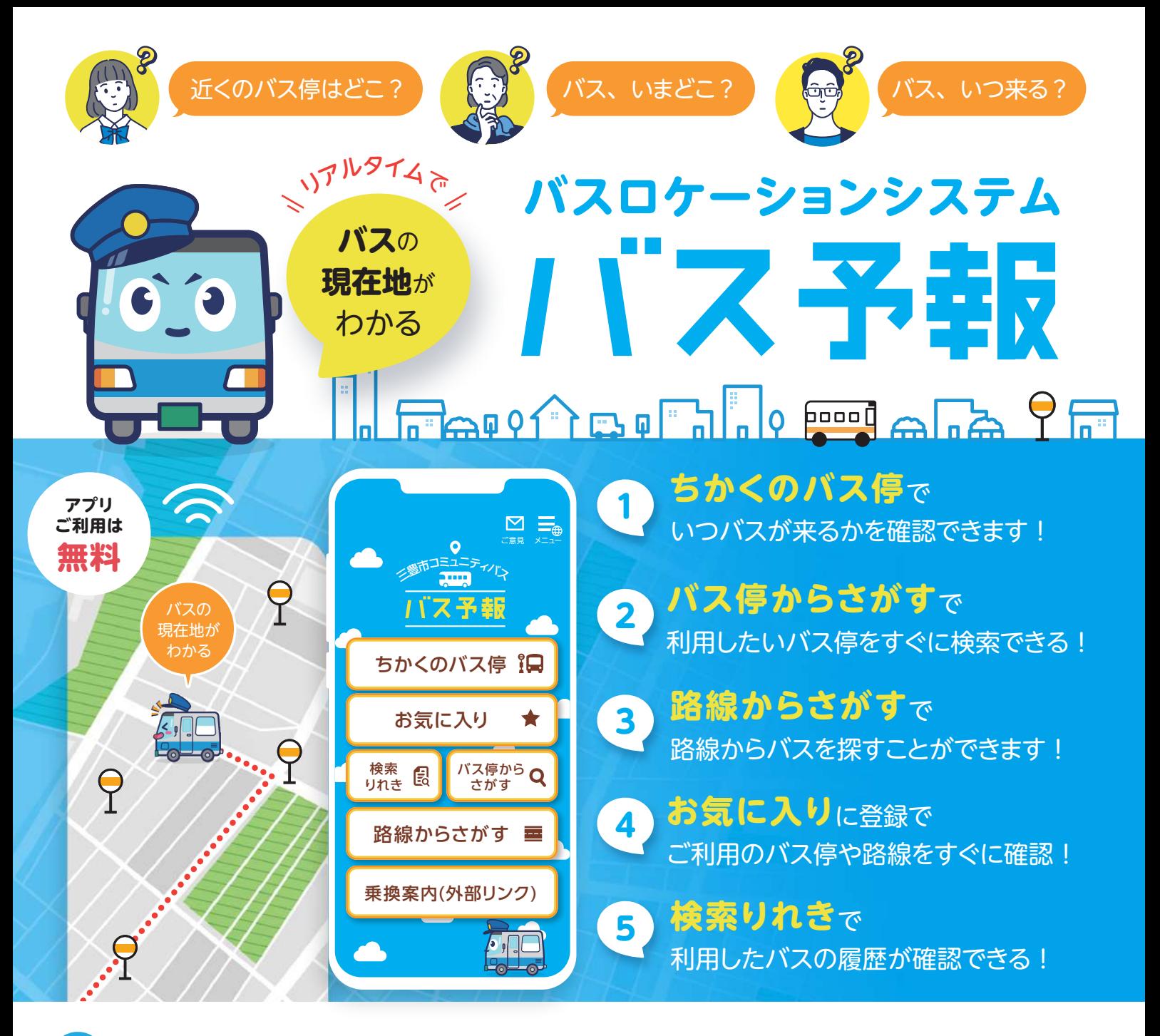

い超簡単/「ちかくのバス停」から**最短3タップでバスの現在地**がわかります!

1

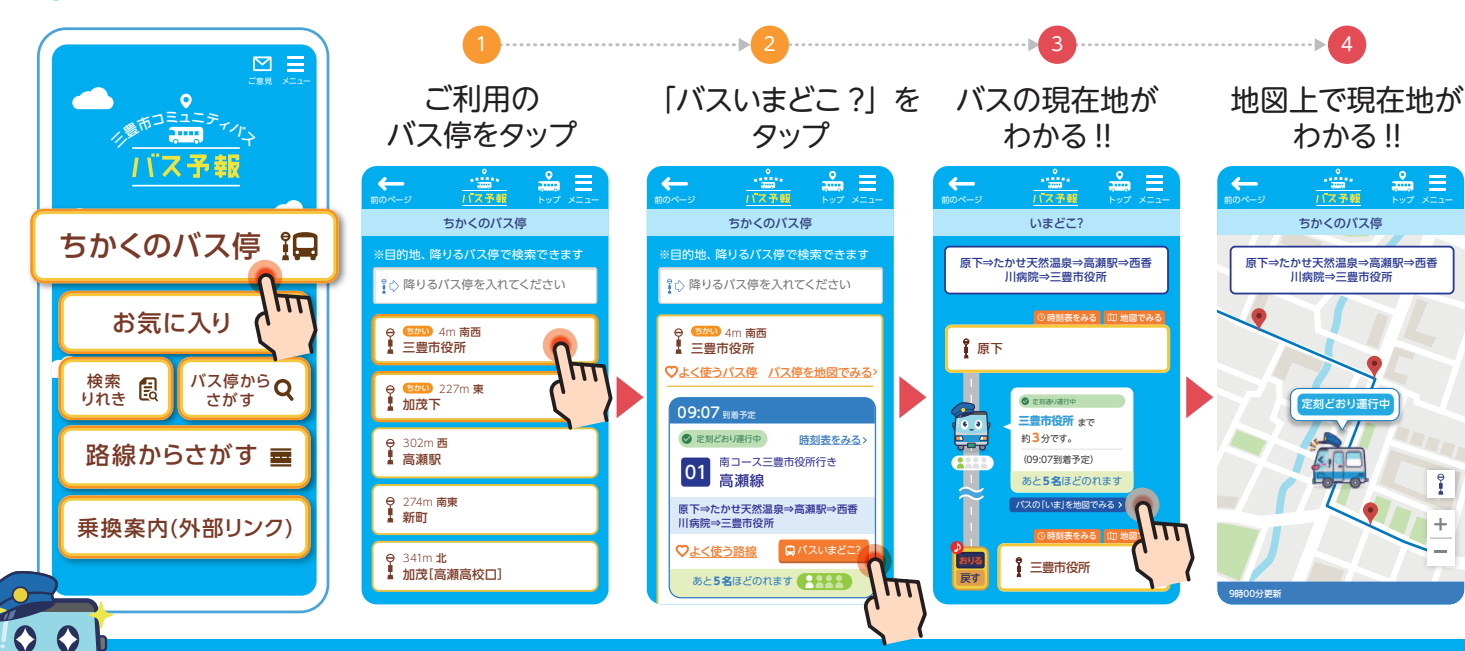

## ほかにも便利な機能がたくさんあります!

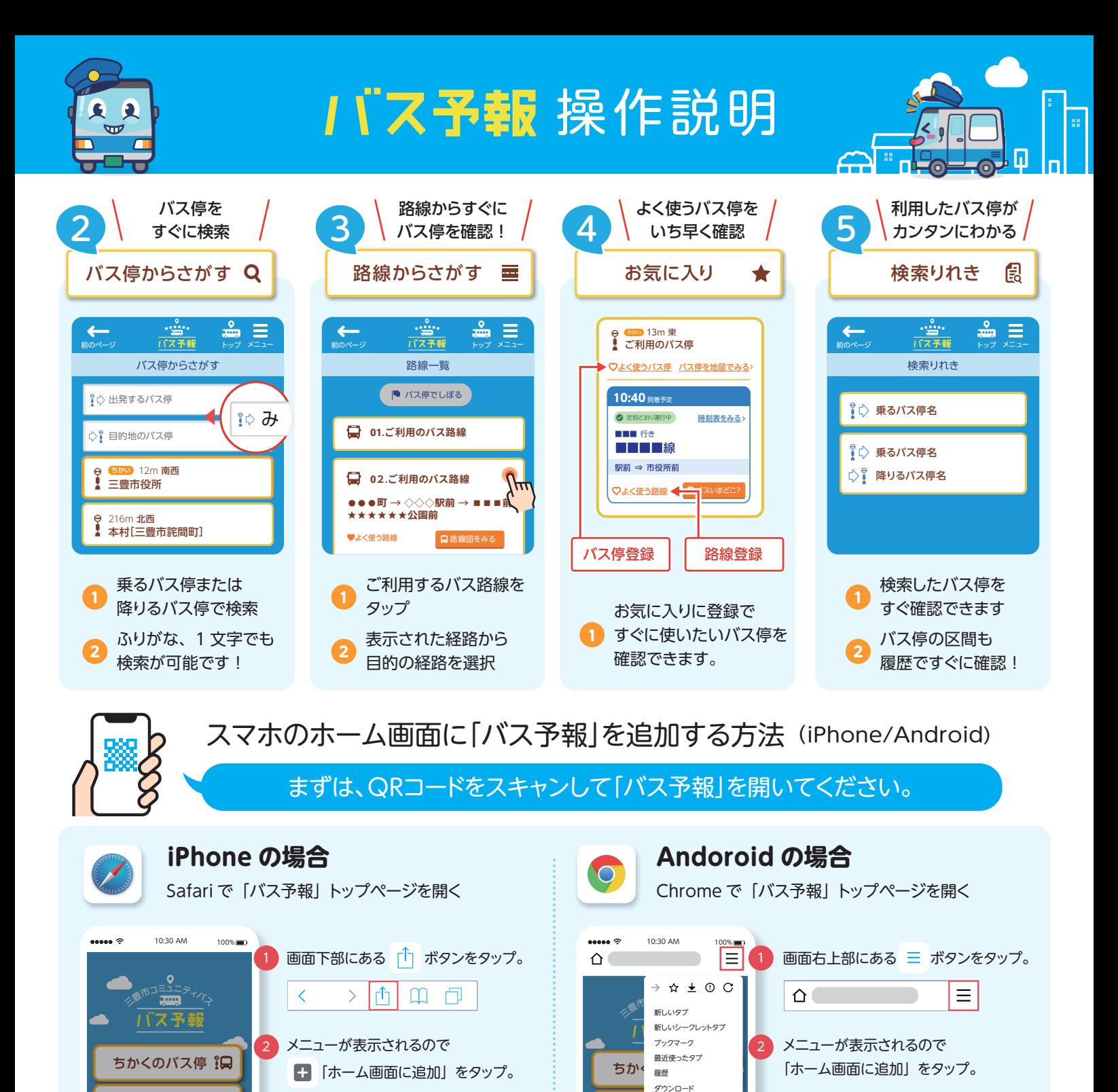

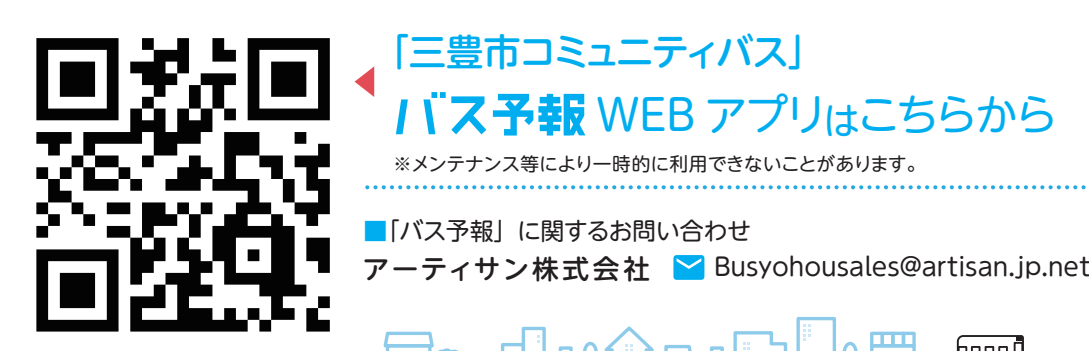

線 リーディング ホーム画面に コピー コンピュータ コンピュータ コンピュータ コンピュータ コンピュータ コンピュータ コンピュータ コンピュータ コンピュータ コンピュータ コンピュータ コンピュータ コンピュータ コンピュータ

ご確認ください。

ホーム画面に追加されているか

タイトル入力画面が表示されるので、

「追加」 をタップ

Russian<br>Busyon

バス停から さがす

 $\circledcirc$ 

Ħ

门

IД.

 $\lfloor \oplus \rfloor$   $\boxplus$ 

お気に入り

500 リーディング ホーム画面に

リストに追加

 $\rightarrow$ 

検索

m  $\circ$ 

 $\overline{\epsilon}$ 

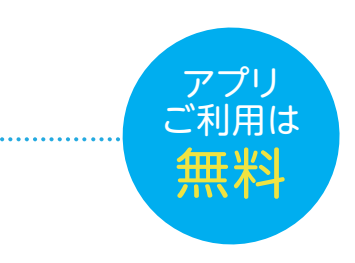

ه ۱

 $\log$ FA FILOT BOFIL poood

PC版サイト さがす

Busyou<br>Kata dia kata

「追加」 をタップ

タイトル入力画面が表示されるので、

ご確認ください。

 $9$   $\sqrt{ }$ 

ホーム画面に追加されているか

ホーム画面に追加

お<sup>チ 共有...</sup><br>ページ内検索

設定 ヘルプとフィードバック

共有...

検索 りれき